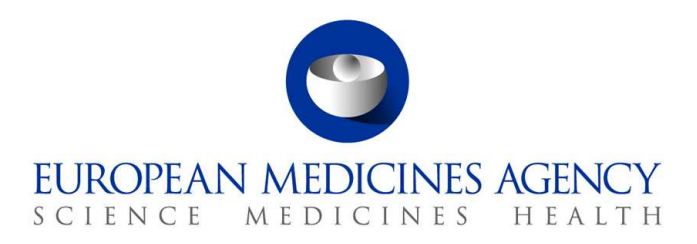

10. marec 2017 EMA/754608/2016 Oddelek za upravljanje informacij

# EudraVigilance – Evropska zbirka podatkov o domnevnih neželenih učinkih, povezanih z zdravili: uporabniški priročnik za spletni dostop prek portala adrreports.eu

Različica 2.0

30 Churchill Place **●** Canary Wharf **●** London E14 5EU **●** United Kingdom **Telephone** +44 (0)20 3660 6000 **Facsimile** +44 (0)20 3660 5555 **Send a question via our website** www.ema.europa.eu/contact

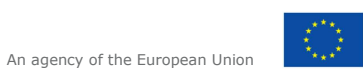

© European Medicines Agency, 2017. Reproduction is authorised provided the source is acknowledged.

# **Kazalo**

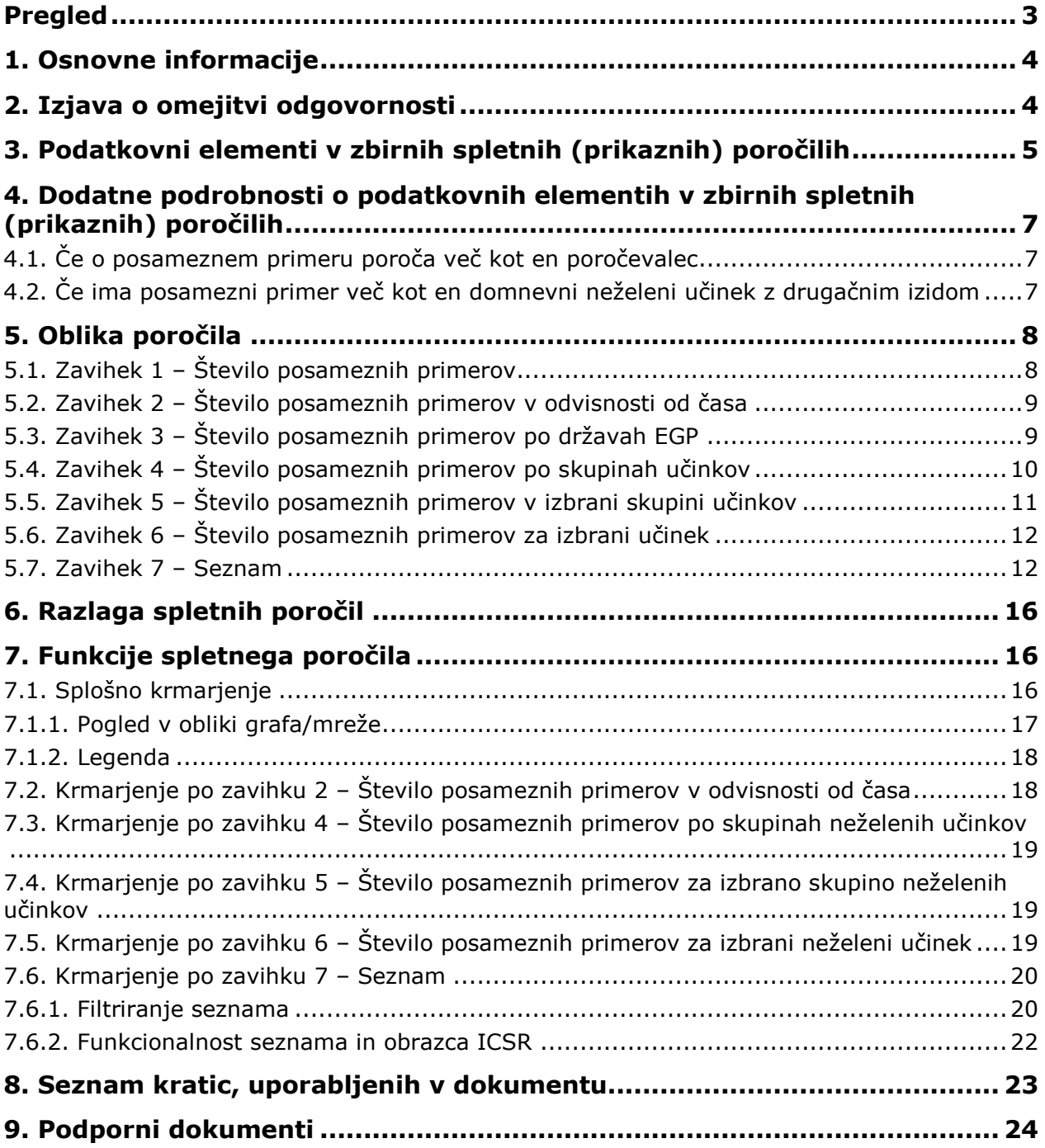

# **Pregled**

Ta priročnik vsebuje navodila za uporabo portala adrreports.eu za dostop do zbirke poročil EudraVigilance o domnevnih neželenih učinkih (imenovanih tudi stranski učinki), povezanih z zdravili. Dostop do podatkov o domnevnih neželenih učinkih, povezanih z zdravili, je opredeljen v politiki dostopa do zbirke EudraVigilance.

Na portalu adrreports.eu lahko pripravite spletna poročila, ki vsebujejo informacije o domnevnih neželenih učinkih, povezanih z zdravili, odobrenimi v Evropskem gospodarskem prostoru (EGP). Podrobnosti o spletnih poročilih so opisane v tem priročniku. Obsegajo pojasnila o razpoložljivih funkcijah brskanja/poizvedb, obliki poročil in podatkovnih elementih, vsebovanih v varnostnih poročilih o posameznem primeru (ICSR, Individual Case Safety Reports). Smernice za razlago spontanih poročil o primerih domnevnih neželenih učinkov zdravil so na voljo tukaj.

# **1. Osnovne informacije**

Portal adrreports.eu omogoča dostop javnosti do poročil o domnevnih neželenih učinkih, ki so jih v sistem EudraVigilance predložili nacionalni regulativni organi za zdravila in farmacevtske družbe, ki imajo dovoljenja za promet z zdravili v Evropskem gospodarskem prostoru (EGP).

Evropska agencija za zdravila (EMA) ima ključno vlogo pri spremljanju varnosti zdravil v Evropski uniji (EU), kar imenujemo farmakovigilanca. Glavna naloga agencije na tem področju je podpirati usklajevanje evropskega sistema farmakovigilance in svetovanje o varni in učinkoviti uporabi zdravil. Agencija je v okviru tega odgovorna za razvoj, vzdrževanje in usklajevanje zbirke EudraVigilance, sistema za poročanje domnevnih primerov neželenih učinkov zdravil. Za več informacij obiščite spletno stran agencije EMA.

Podatke v zbirki EudraVigilance elektronsko predložijo nacionalni regulativni organi za zdravila in farmacevtske družbe, ki imajo dovoljenje za promet z zdravili. Podatki zbirke EudraVigilance so objavljeni v evropski zbirki poročil o domnevnih neželenih učinkih zdravil na portalu adrreports.eu v 26 jezikih. Ta portal omogoča uporabnikom ogled celotnega števila posameznih poročil o domnevnem neželenem učinku (znanih tudi kot varnostna poročila o posameznem primeru ali ICSR), predloženih v zbirko EudraVigilance za zdravila, odobrena v EGP. Agencija EMA objavlja podatke, ki so na voljo na portalu adrreports.eu, tako da lahko zainteresirane strani, vključno s splošno javnostjo, dostopajo do podatkov, ki jih lahko evropski regulativni organi uporabijo za oceno varnosti zdravila ali zdravilne učinkovine.

Podatki, ki so na voljo na portalu, **temeljijo na poročilih o neželenih učinkih, ki so jih spontano sporočili bolniki, zdravstveni delavci ali drugi viri** in so jih nato nacionalni regulativni organi za zdravila ali farmacevtska podjetja predložili v elektronski obliki kot poročila ICSR v zbirko EudraVigilance.

Portal adrreports.eu omogoča dostop do zbirnih podatkov na podlagi vnaprej opredeljenih poizvedb. Dostop je na voljo v obliki spletnih poročil, ki so sestavljena iz več zavihkov, od katerih vsak omogoča poizvedbe, filtriranje in dostop do podatkov na drugačen način. Poleg tega je v skladu z zakonodajo o varstvu osebnih podatkov v EU omogočen dostop do seznamov posameznih primerov in poročil o posameznih primerih.

# **2. Izjava o omejitvi odgovornosti**

Informacije o neželenih učinkih, ki so dostopne na portalu adrreports.eu, ne smemo razlagati, kot da zdravilo ali zdravilna učinkovina povzročata opaženi učinek ali da nista varna za uporabo. Podatki na portalu se nanašajo na domnevne neželene učinke, kar pomeni da medicinski dogodki, ki so jih opazili po uporabi zdravila, niso nujno povezani ali povzročeni z zdravilom. Število domnevnih neželenih učinkov v zbirki EudraVigilance ne sme biti podlaga za določanje verjetnosti pojava neželenih učinkov.

Poročila ICSR v zbirki EudraVigilance ne predstavljajo vseh razpoložljivih podatkov o koristnih učinkih in tveganjih, povezanih z zdravilom, zato jih samih po sebi zdravstveni delavci ne smejo uporabljati pri odločanju o bolnikovem zdravljenju in morajo upoštevati tudi druge vire podatkov, vključno z informacijami o zdravilu/predpisovanju.

### **3. Podatkovni elementi v zbirnih spletnih (prikaznih) poročilih**

Preden poročevalec predloži poročila ICSR v zbirko EudraVigilance, izpolni ustrezne podatkovne elemente in vpiše podatke o domnevnih neželenih učinkih (znanih tudi kot stranski učinki), ki so bili opaženi po uporabi enega ali več zdravil. Domnevni neželeni učinki niso nujno povezani ali povzročeni z zdravilom (glejte Smernice za razlago spontanih poročil o primerih domnevnih neželenih učinkov zdravil).

Spletna poročila, ki so na voljo na portalu adrreports.eu, ponujajo različne poglede na podatke v poročilih ICSR, ki so sestavni del vsakega posameznega primera, predloženega v zbirko EudraVigilance. Podatkovni elementi, ki so na voljo uporabnikom portala, so opredeljeni v politiki dostopa do zbirke EudraVigilance.

Za zbirna spletna (prikazna) poročila velja naslednje:

- **Starostna skupina** in **spol** vsebujeta podatek o osebi, pri kateri se je pojavil domnevni neželeni učinek.
- **Vrsta poročila** vsebuje podatek, kako je poročevalec razvrstil poročilo (npr. spontano poročilo).
- **Resnost** vsebuje podatek o domnevnem neželenem učinku; možno ga je opredeliti kot "resnega", če je povezan z medicinskim pojavom, ki ima za posledico smrt, neposredno življenjsko ogroženost, zahteva stacionarno bolnišnično obravnavo ali podaljšanje obstoječe bolnišnične obravnave, ima za posledico drugo medicinsko pomembno stanje, dolgotrajno ali izrazito nezmožnost ali nesposobnost ali prirojeno anomalijo/okvaro ob rojstvu. Vsebuje lahko tudi opis drugih pomembnih medicinskih dogodkov, ki morda niso neposredno življenjsko nevarni in ne povzročijo smrti ali stacionarne bolnišnične obravnave, vendar bi lahko ogrozili bolnika ali zahtevali ukrepe (zdravljenje) za preprečitev enega od zgoraj navedenih izidov. Primeri takih dogodkov so: alergični bronhospazem (resna težava z dihanjem), ki zahteva zdravljenje na oddelku za nujno medicinsko pomoč ali na domu, epileptični napadi/krči in hude diskrazije krvi (bolezni krvi), pri katerih ni potrebna stacionarna bolnišnična obravnava.
- **Zemljepisno poreklo** vsebuje podatek o lokaciji poročevalca.
- **Skupina poročevalca** vsebuje podatek o usposobljenosti poročevalca.
- **Izid** vsebuje podatek o zadnjem stanju poročila domnevnega neželenega učinka.
- **Poročani domnevni učinek** vsebuje podatek o neželenem učinku ali neželenih učinkih, ki so se po navedbah poročevalca pojavili pri bolniku.

V spodnji preglednici so prikazani podatkovni elementi, vsebovani v spletnih poročilih, in njihove možne vrednosti.

| <b>Podatkovni element</b>                                                                                                    | Možne vrednosti                                                                                                    |
|----------------------------------------------------------------------------------------------------|----------------------------------------------------------------------------------------------------|
| Starostna skupina (povezana s<br>"starostjo ob nastopu učinka/pojava", ki<br>temelji na navedbi starosti bolnika ali<br>izračunu razlike med "datumom rojstva"<br>in "dnevom pojava prvega učinka" (če sta<br>podatka navedena v veljavni datumski<br>obliki dd/mm/llll) | Ni navedeno<br>$0-1$ mesecev<br>2 meseca-2 leti<br>$3-11$ let<br>$12 - 17$ let<br>18-64 let<br>$65 - 85$ let<br>Več kot 85 let |

EudraVigilance – Evropska zbirka podatkov o domnevnih neželenih učinkih, povezanih z zdravili: uporabniški priročnik za spletni dostop prek portala adrreports.eu EMA/758859/2016 Page 5/24

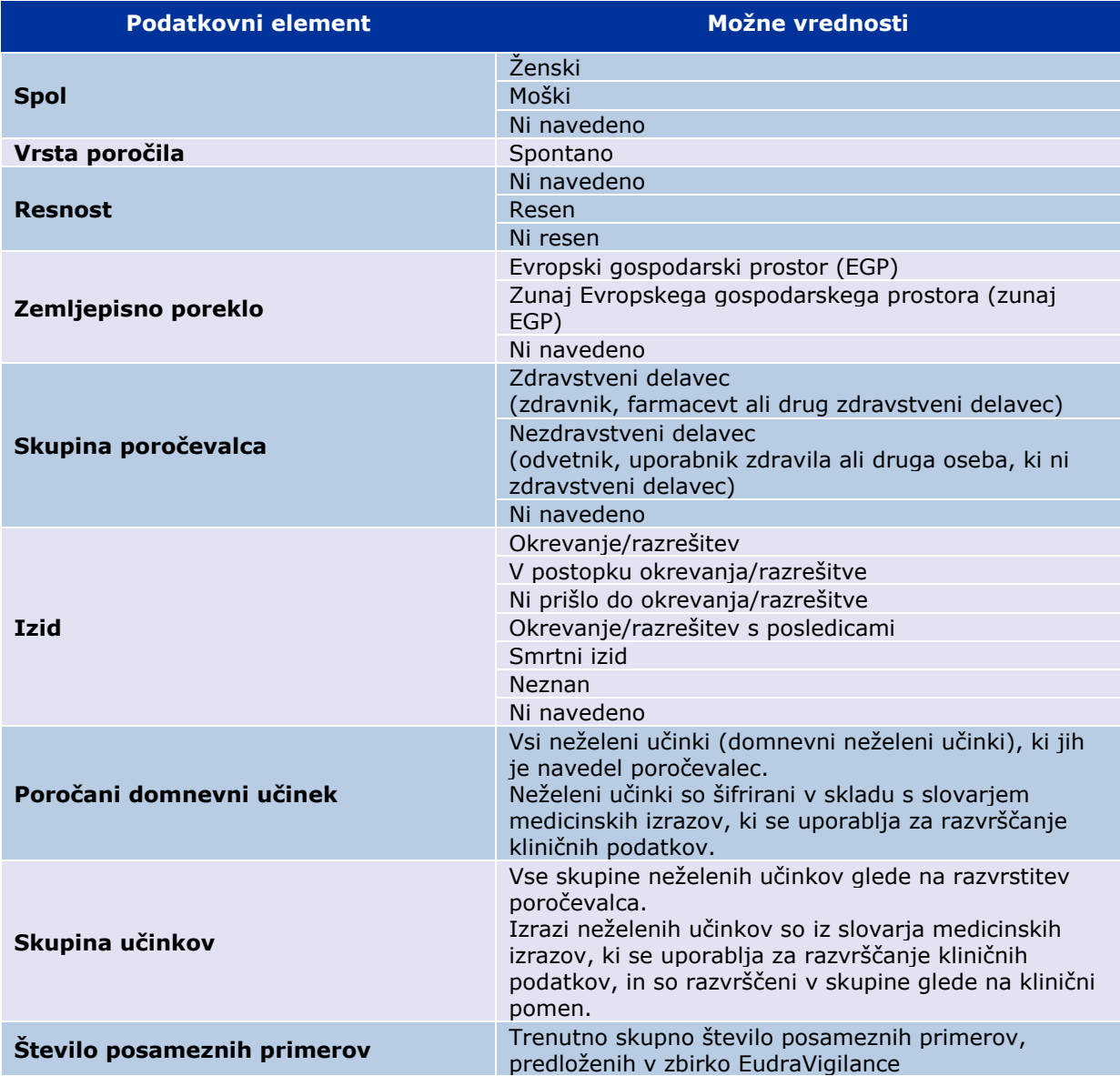

Izrazje za **poročani domnevni neželeni učinek** in **skupine učinkov** izhaja iz slovarja medicinskih izrazov, ki se uporablja za razvrščanje kliničnih podatkov. V te namene se uporablja Medicinski slovar za regulativne dejavnosti (MedDRA®, Medical Dictionary for Regulatory Activities).

**Poročani domnevni neželeni učinek** ustreza "prednostnemu izrazu" (PT, Preferred Term) za učinek iz slovarja MedDRA, **skupina učinkov** pa "organskemu sistemu" (SOC, System Organ Class) v skladu s slovarjem MedDRA.

V spodnji preglednici so navedeni primeri razvrstitve v skladu s slovarjem MedDRA:

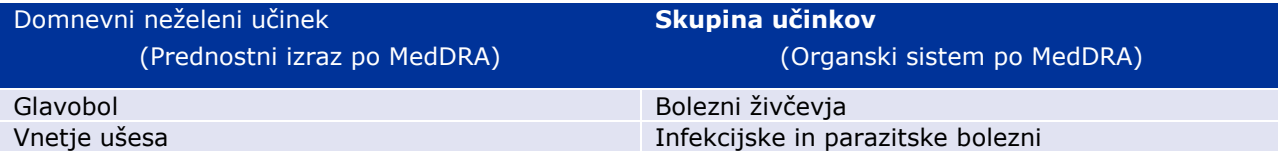

Za več informacij o slovarju glejte spletno stran s pogostimi vprašanji na portalu adrreports.eu z naslovom "Kaj je medicinski slovar za regulativne dejavnosti (MedDRA ®)"?

### **4. Dodatne podrobnosti o podatkovnih elementih v zbirnih spletnih (prikaznih) poročilih**

Posamezni primer ima lahko za podatkovne elemente **starostna skupina, spol, vrsta poročila** in **zemljepisno poreklo** samo eno vrednost, za podatkovne elemente **skupina poročevalca, resnost** in **izid** pa je na voljo več vrednosti.

Ker posamezni primer zadeva le eno osebo, se lahko lahko v podatkovnih elementih **starostna skupina, spol** in **zemljepisno poreklo** označi samo ena vrednost.

Za razliko od tega lahko o posameznem primeru poročata hkrati uporabnik zdravila in zdravnik, ki spadata v različni **skupini poročevalca;** enako velja za **izid** domnevnega neželenega učinka, ki je lahko v času začetnega poročila opredeljen kot "v postopku okrevanja", kasneje v posodobitvi pa spremenjen v "neznan".

Za obravnavo tovrstnih okoliščin in preprečevanje večkratnega štetja posameznih primerov v spletnih poročilih veljajo naslednja pravila:

### *4.1. Če o posameznem primeru poroča več kot en poročevalec*

Če je vsaj eden od poročevalcev "zdravnik", "farmacevt" ali "drug zdravstveni delavec", se pod rubriko skupina poročevalca izbere vrednost "zdravstveni delavec". V nasprotnem primeru, če je navedeni poročevalec "odvetnik" ali "uporabnik zdravila ali druga oseba, ki ni zdravstveni delavec", se kot skupina poročevalca izbere "nezdravstveni delavec".

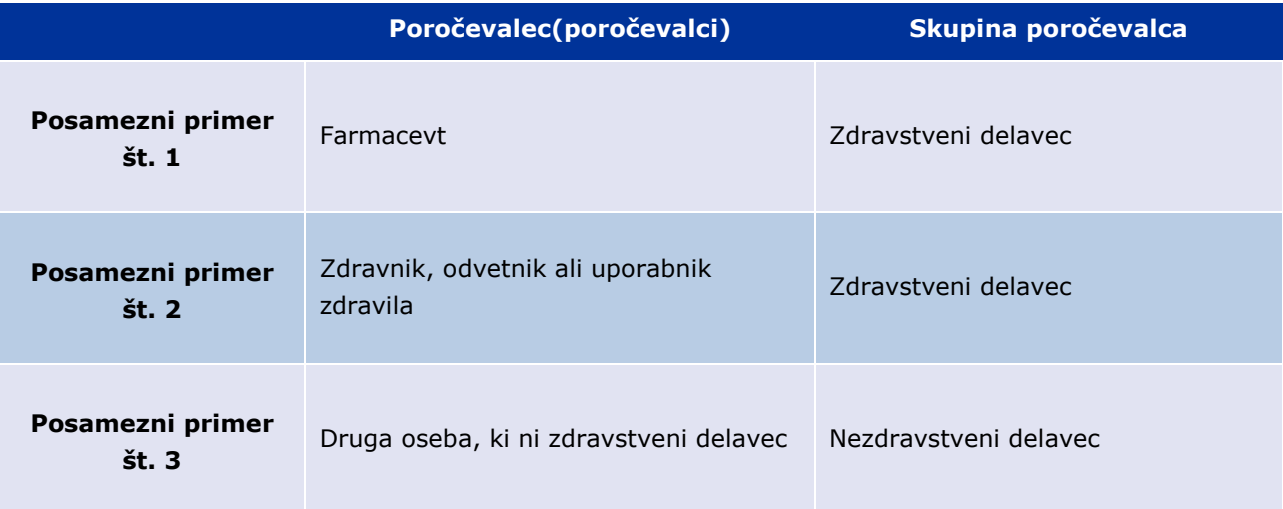

#### *4.2. Če ima posamezni primer več kot en domnevni neželeni učinek z drugačnim izidom*

Če je vsaj eden od izidov smrten, se izid posameznega primera za poročan učinek opredeli kot "smrtni izid". Če noben od izidov ni smrten, se izid posameznega primera za poročan učinek opredeli kot "neznan".

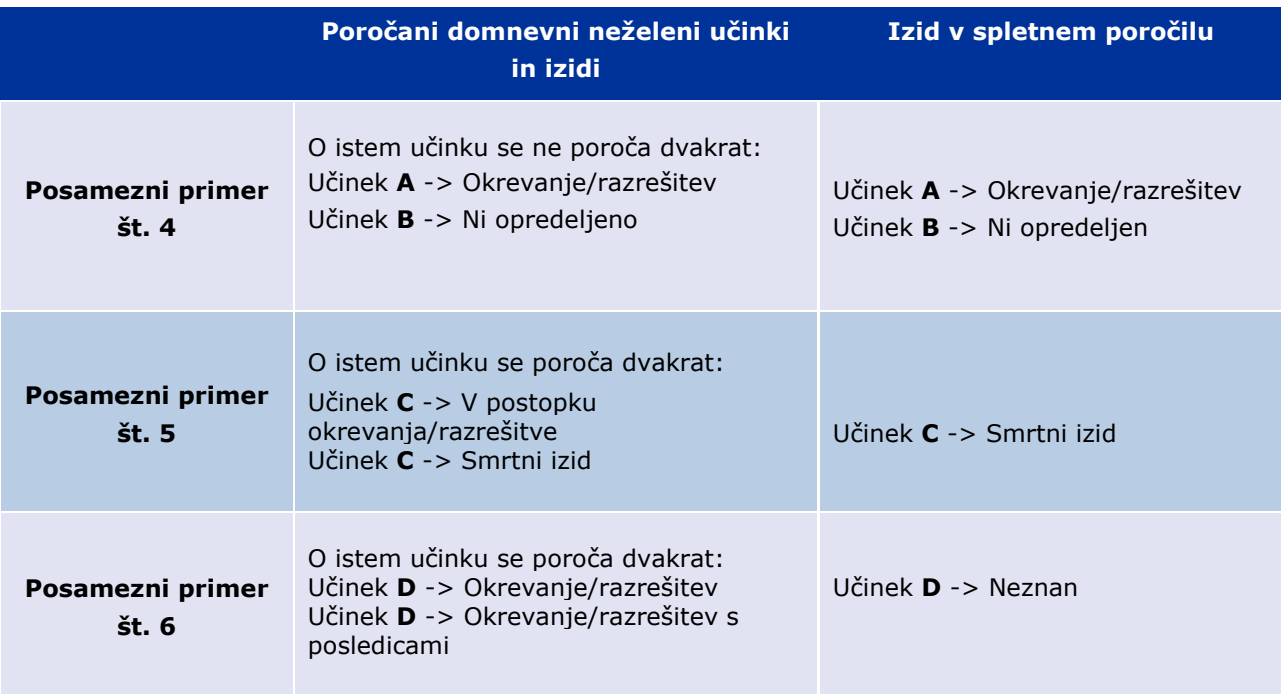

## **5. Oblika poročila**

Spletno poročilo je sestavljeno iz sedmih zavihkov.

### *5.1. Zavihek 1 – Število posameznih primerov*

Ta zavihek vsebuje **trenutno skupno število posameznih primerov,** zabeleženih v zbirki EudraVigilance do konca prejšnjega meseca.

Zavihek prikazuje podatke o številu posameznih primerov po **starostnih skupinah, spolu** in **zemljepisnem poreklu.**

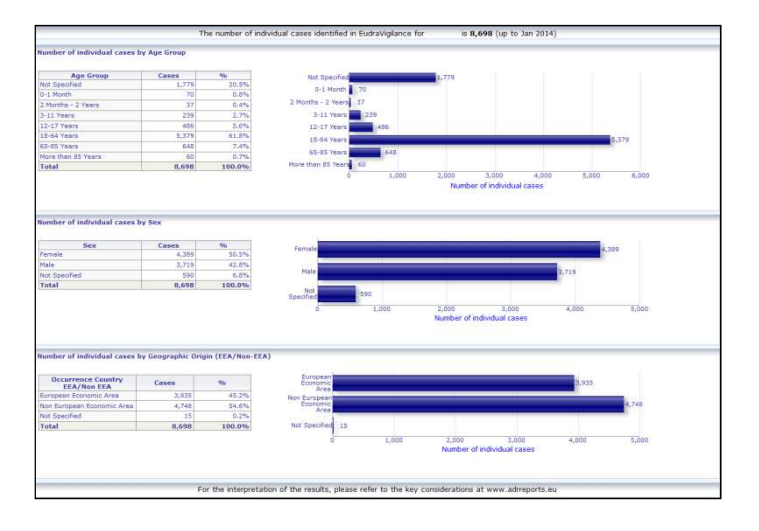

### *5.2. Zavihek 2 – Število posameznih primerov v odvisnosti od časa*

V tem zavihku je prikazano število posameznih primerov, prejetih v **zadnjih 12 mesecih**, glede na **zemljepisno poreklo,** t.j. primere iz držav EGP glede na primere, ki so se pojavili zunaj EGP.

Graf v tem zavihku vsebuje tudi trendno črto, ki označuje **skupno število posameznih primerov v odvisnosti od časa.**

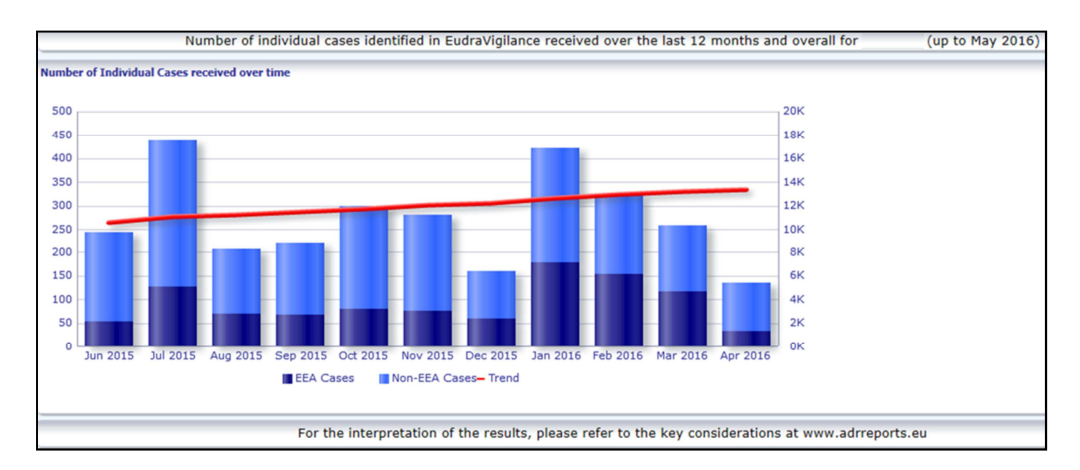

Upoštevajte, da je legenda za skupno število primerov v odvisnosti od časa izražena s predpono K, tj. 4 K pomeni 4 000.

### *5.3. Zavihek 3 – Število posameznih primerov po državah EGP*

V tem zavihku je **za izbrano zdravilo/učinkovino** prikazano število posameznih primerov v **državah EGP.** 

#### **Pogled v obliki zemljevida prikazuje odstotni delež vseh primerov v EGP** v vsaki državi.

V grafu je prikazano skupno število posameznih primerov v vsaki državi.

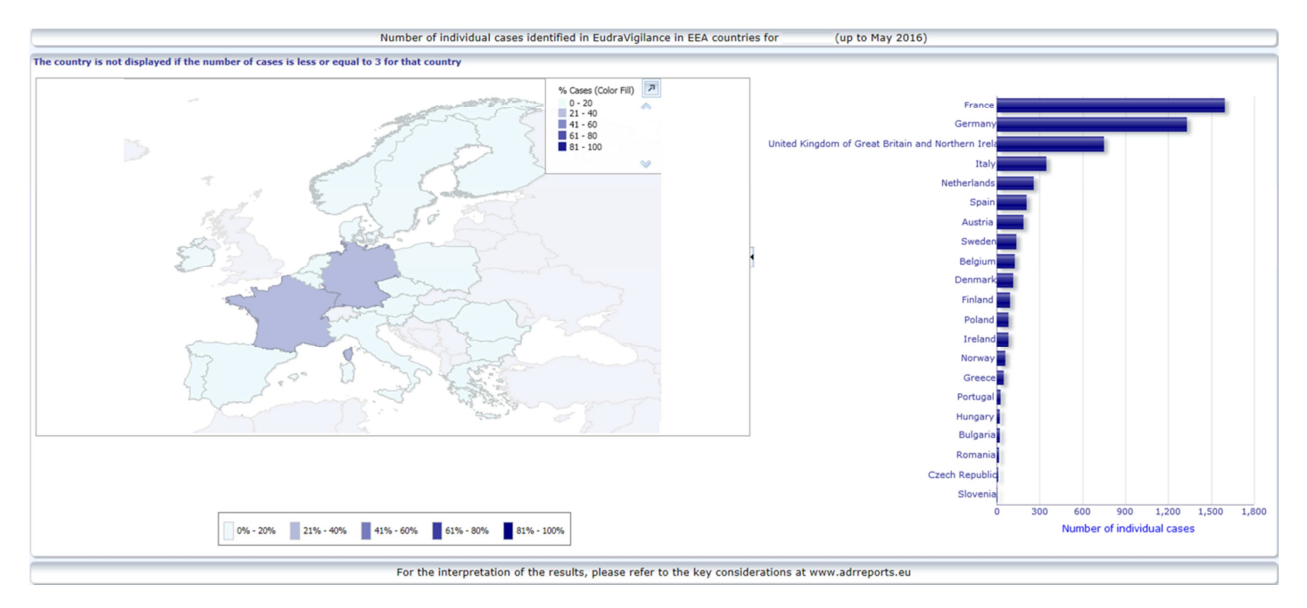

Zaradi varovanja zasebnosti podatkov in preprečevanja tveganja razkritja identitete bolnika/poročevalca, je uporabljen prag, če je število posameznih primerov v določeni državi manjše ali enako 3. V tem primeru zadevna država ni prikazana v grafu.

Odstotki primerov v državi so označeni v skladu z barvno lestvico.

### *5.4. Zavihek 4 – Število posameznih primerov po skupinah učinkov*

Ta zavihek vsebuje graf, ki prikazuje število posameznih primerov po skupinah učinkov.

Na voljo je pet različnih pogledov, ki uporabnikom omogočajo ločevanje podatkov skupine učinkov v tem zavihku glede na starostno skupino, spol, resnost, **skupino poročevalca** in **zemljepisno poreklo.**

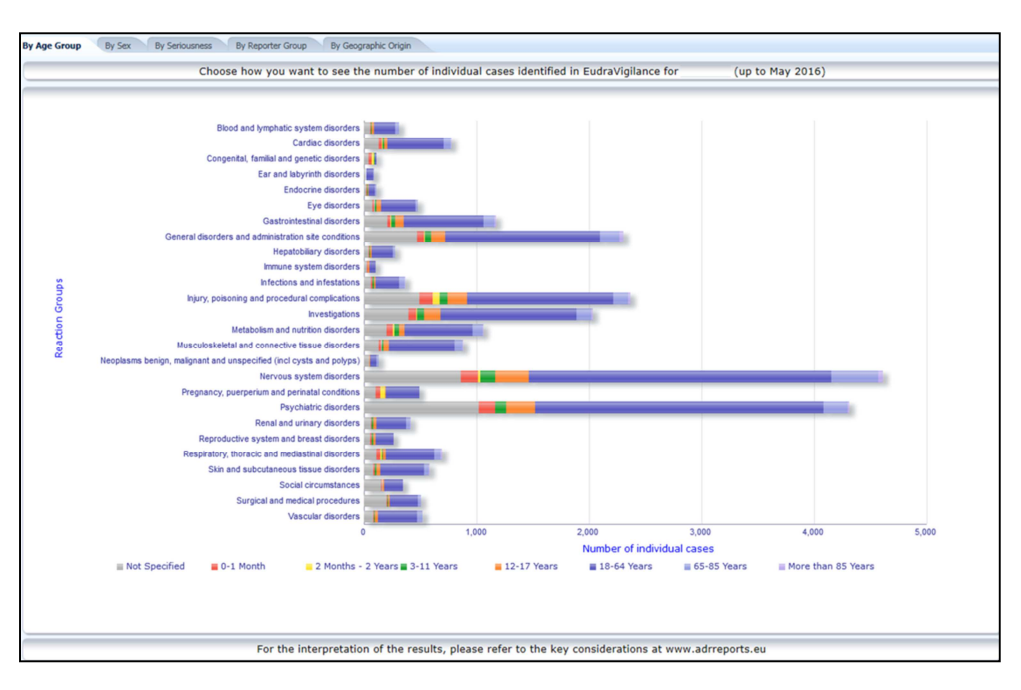

### *5.5. Zavihek 5 – Število posameznih primerov v izbrani skupini učinkov*

V tem zavihku je prikazano število posameznih primerov v izbrani skupini učinkov, ki ga določi uporabnik.

Za izbrano skupino učinkov so na voljo tri spletna poročila: v prvem spletnem poročilu so prikazani podatki po **starostnih skupinah in spolu,** v drugem po **skupini poročevalca,** v tretjem pa po **zemljepisnem poreklu.**

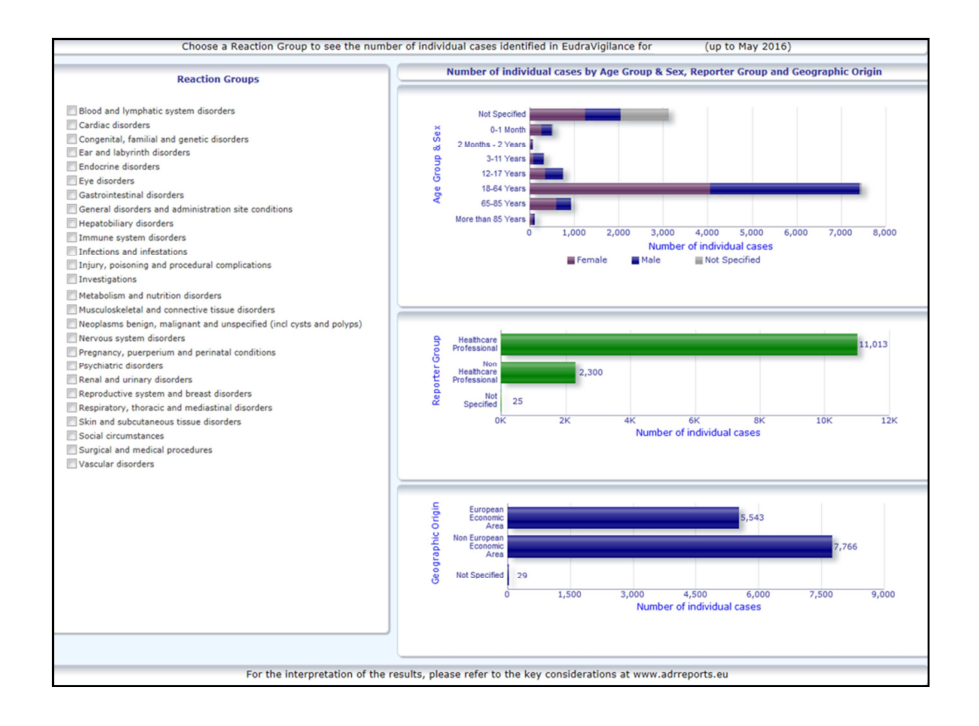

### *5.6. Zavihek 6 – Število posameznih primerov za izbrani učinek*

V tem zavihku je prikazano število posameznih primerov za učinek, ki ga je izbral uporabnik.

Za izbrani učinek so na voljo tri spletna poročila: v prvem spletnem poročilu so prikazani podatki po **starostnih skupinah in spolu,** v drugem po **skupini poročevalca**, v tretjem pa po **izidu.**

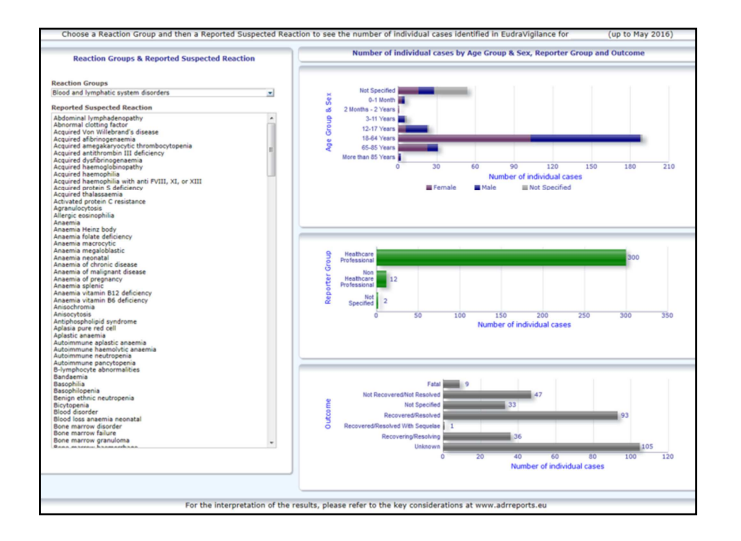

### *5.7. Zavihek 7 – Seznam*

V tem zavihku je na voljo **seznam posameznih primerov, ki so bili predloženi v zbirko EudraVigilance za izbrano zdravilo ali učinkovino.** Podatkovni elementi so prikazani glede na raven odobrenega dostopa za javnost, opredeljeno v politiki dostopa do zbirke EudraVigilance.

Za filtriranje seznama se lahko uporabijo naslednji podatkovni elementi:

- resnost:
- zemljepisno poreklo;
- skupina poročevalca;
- spol;
- starostna skupina;
- skupina učinkov;
- poročani domnevni učinek;
- datum predložitve v zvezdišče EV Gateway.

Glejte **poglavje 7.6.** za podrobna navodila o filtriranju seznama.

Podatkovni elementi v seznamu so povzeti v spodnij preglednici:

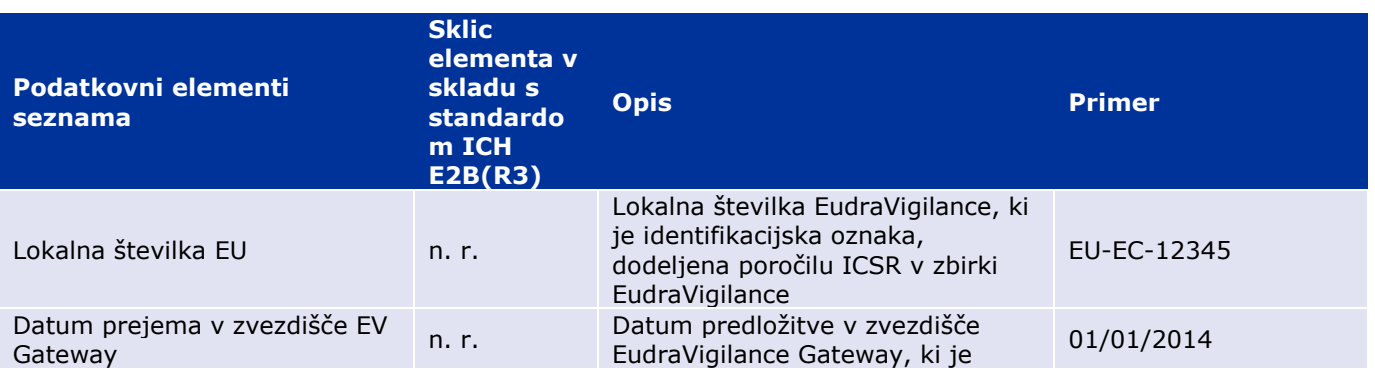

EudraVigilance – Evropska zbirka podatkov o domnevnih neželenih učinkih, povezanih z zdravili: uporabniški priročnik za spletni dostop prek portala adrreports.eu EMA/758859/2016 Page 12/24

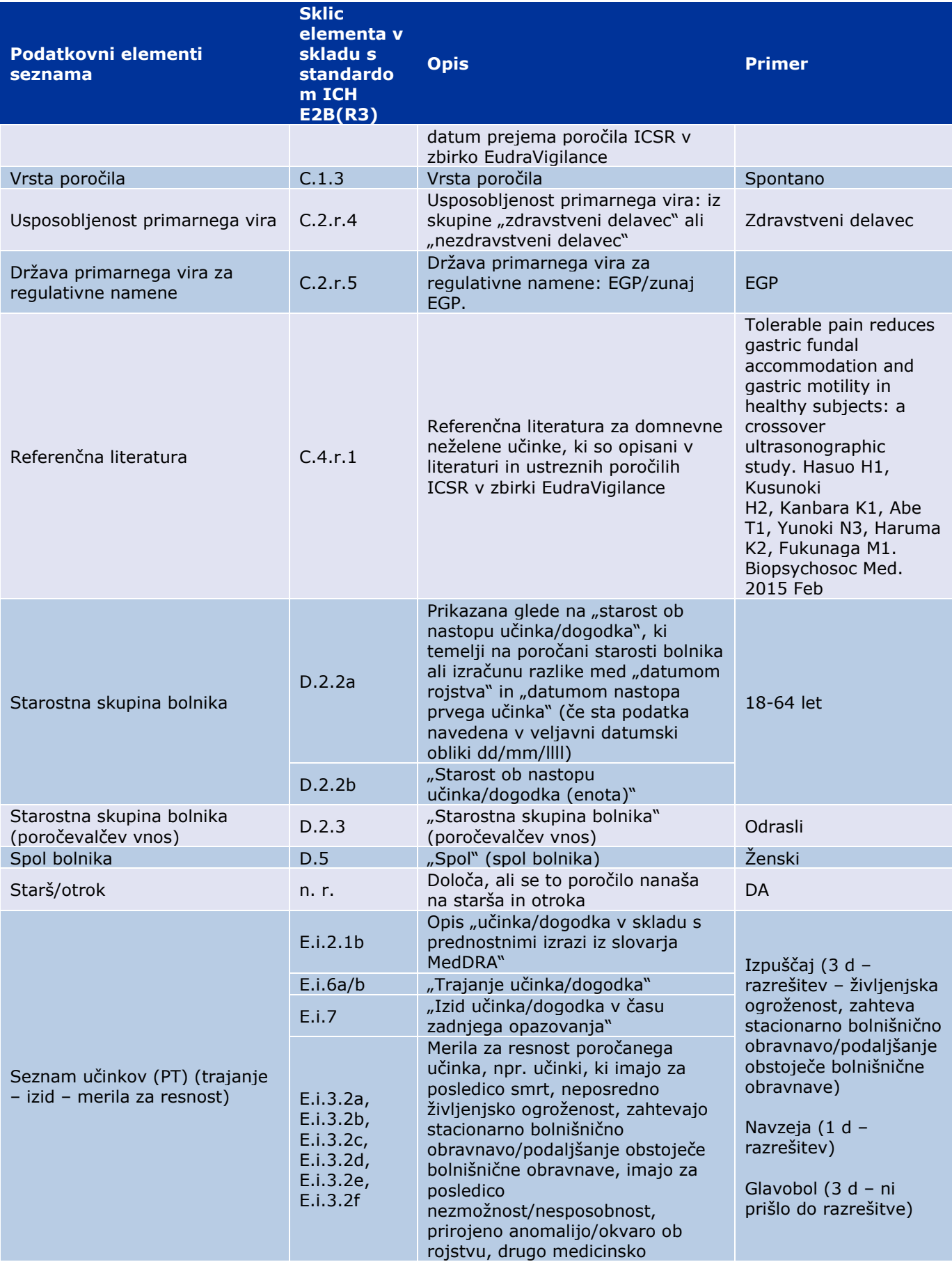

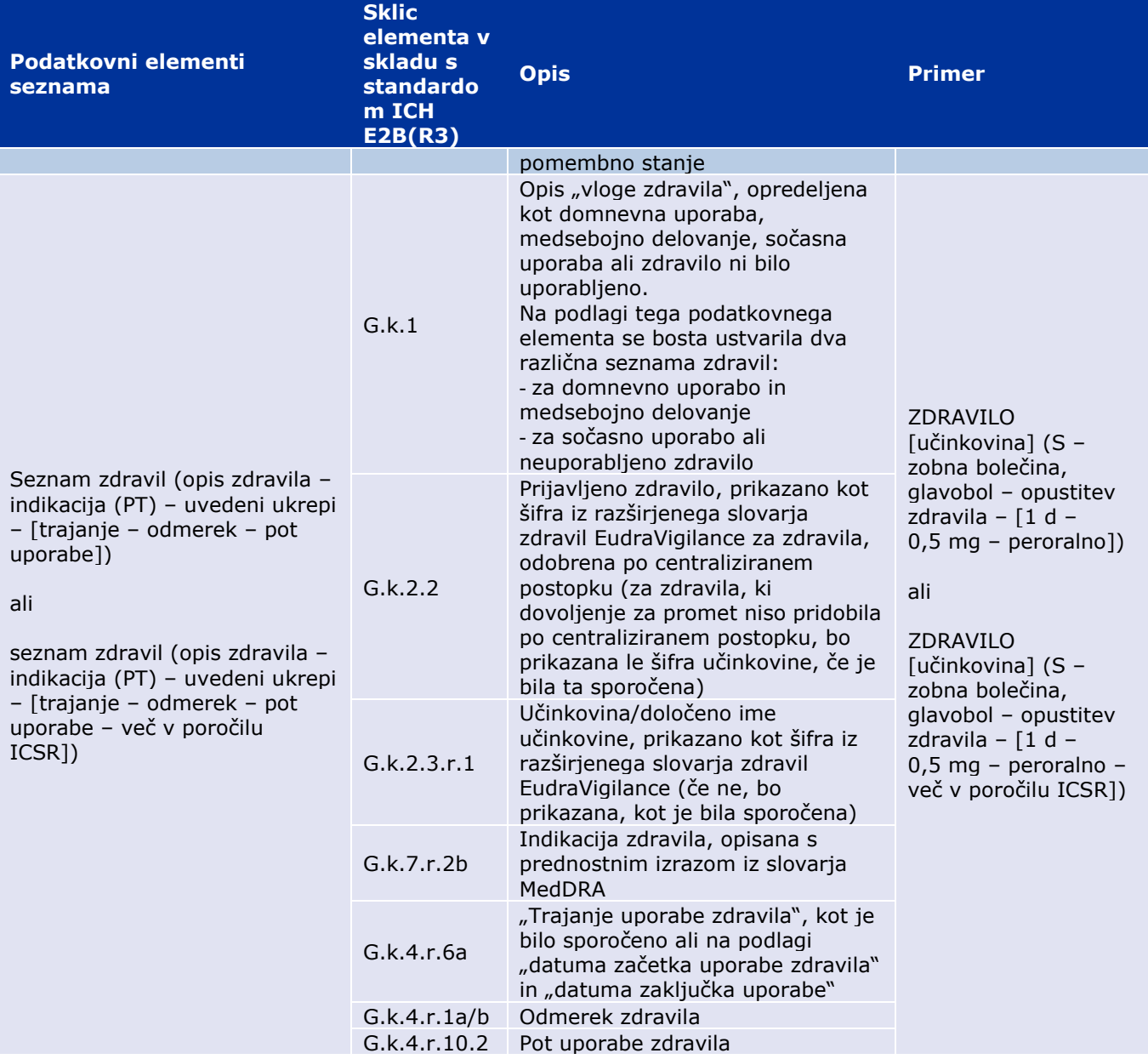

Manjkajoči podatki bodo prikazani kot "prazno" ali "ni razpoložljivo".

Po privzeti nastavitvi so posamezni primeri razporejeni v padajočem vrstnem redu glede na "datum prejema v zvezdišče EV Gateway", to pomeni, da je nedavno prejeti primer, ki izpolnjuje pogoje filtriranja, prvi na seznamu primerov. Uporabniki, ki želijo razporediti seznam drugače, lahko to storijo z izvozom podatkov v ustrezno aplikacijo (glejte **poglavje 7.6.** Navodila za izvoz seznama).

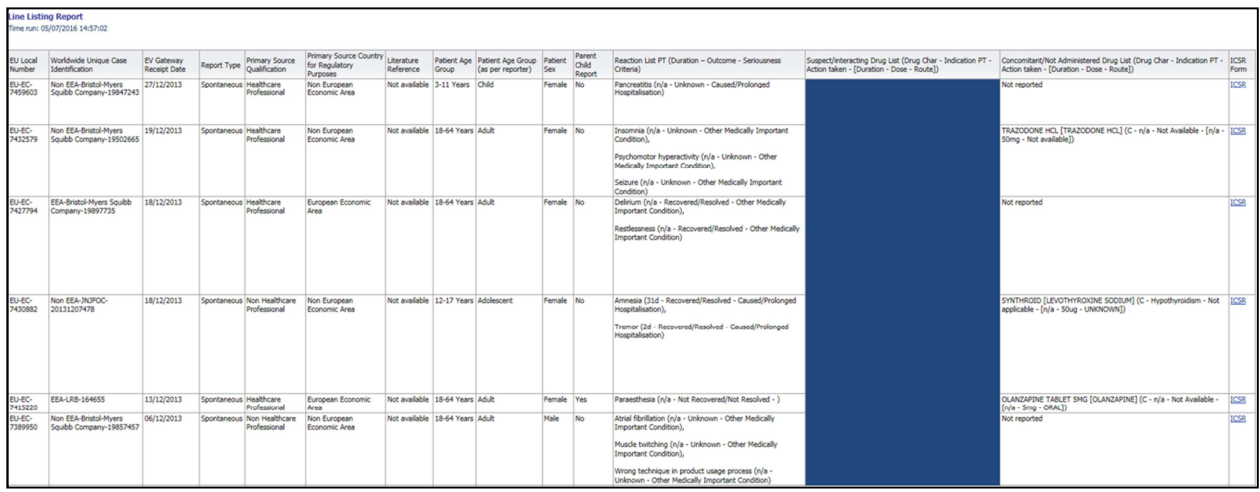

Ker v seznam ni mogoče vključiti vseh podatkovnih elementov poročila ICSR, je obrazec ICSR na voljo za podrobnejši ogled.

Obrazec ICSR vsebuje podatkovne elemente za posamezni primer v skladu s politiko dostopa do zbirke EudraVigilance (javni dostop).

Podatkovni elementi v obrazcu so razvrščeni v logične razdelke (npr. zdravilo, reakcije, medicinska anamneza), tako da lahko uporabnik enostavno najde razpoložljive informacije.

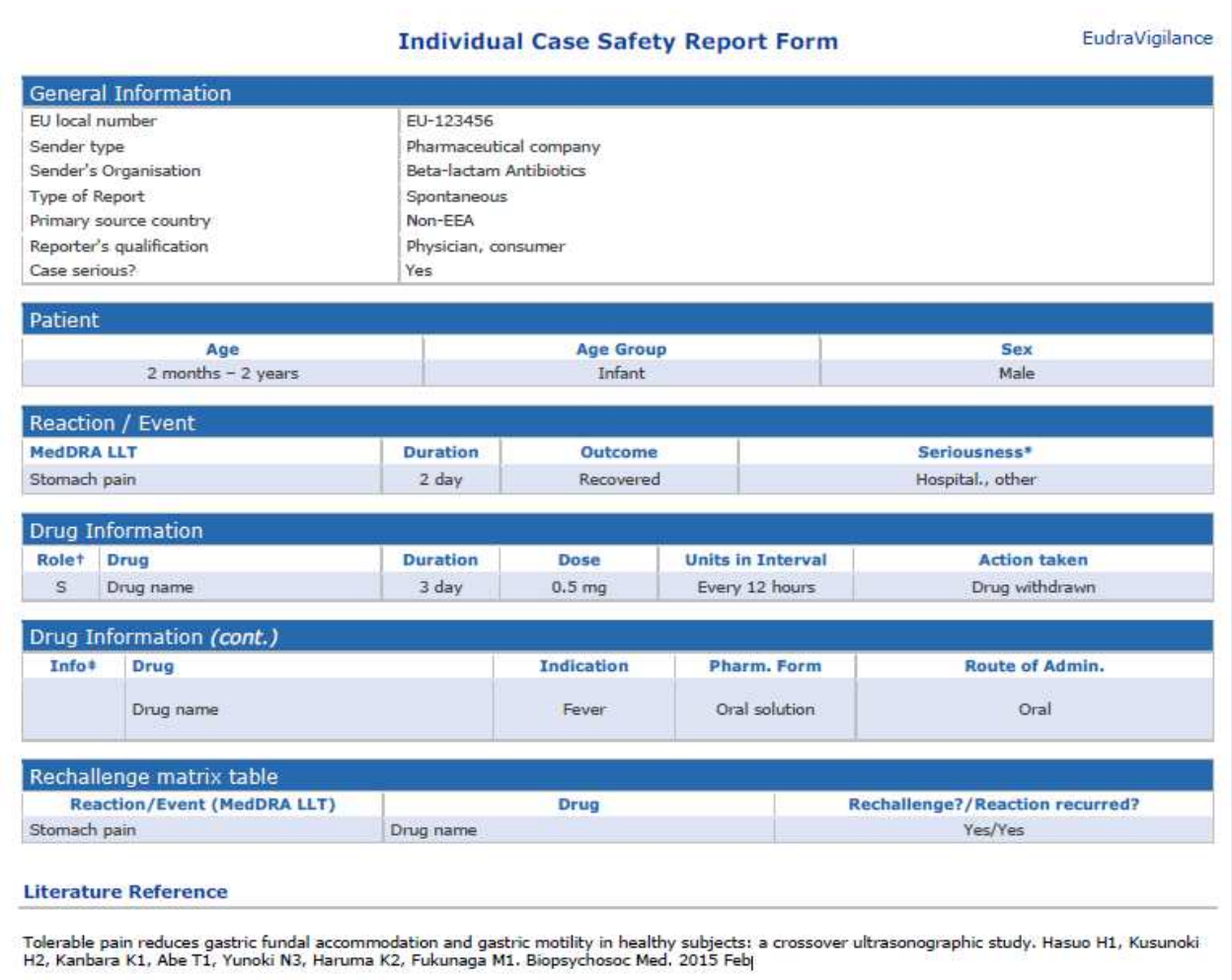

# **6. Razlaga spletnih poročil**

**Trenutno skupno število posameznih primerov**, ki je na voljo v **zavihku 1 – Število posameznih primerov** in **zavihku 2 – Število posameznih primerov v odvisnosti od časa**, je vrednost, ki jo lahko uporabimo za ugotavljanje skupnega števila spontanih posameznih primerov, ki so bili sporočeni v zbirko EudraVigilance za izbrano zdravilo ali zdravilno učinkovino.

Podatki v **zavihku 3, zavihku 4, zavihku 5 in zavihku 6** upoštevajo domnevne neželene učinke, poročane za posamezni primer. Ker je lahko za posamezen primer sporočenih več domnevnih neželenih učinkov, podatki, prikazani v zavihkih 3, 4, 5 in 6, NE predstavljajo skupnega števila posameznih primerov, ki so bili sporočeni v zbirko EudraVigilance, ampak število povezanih neželenih učinkov.

Spodnja preglednica kaže primer trenutnega skupnega števila posameznih primerov (zavihek 1) in kako je ta podatek prikazan v zavihkih 3, 4, 5 in 6.

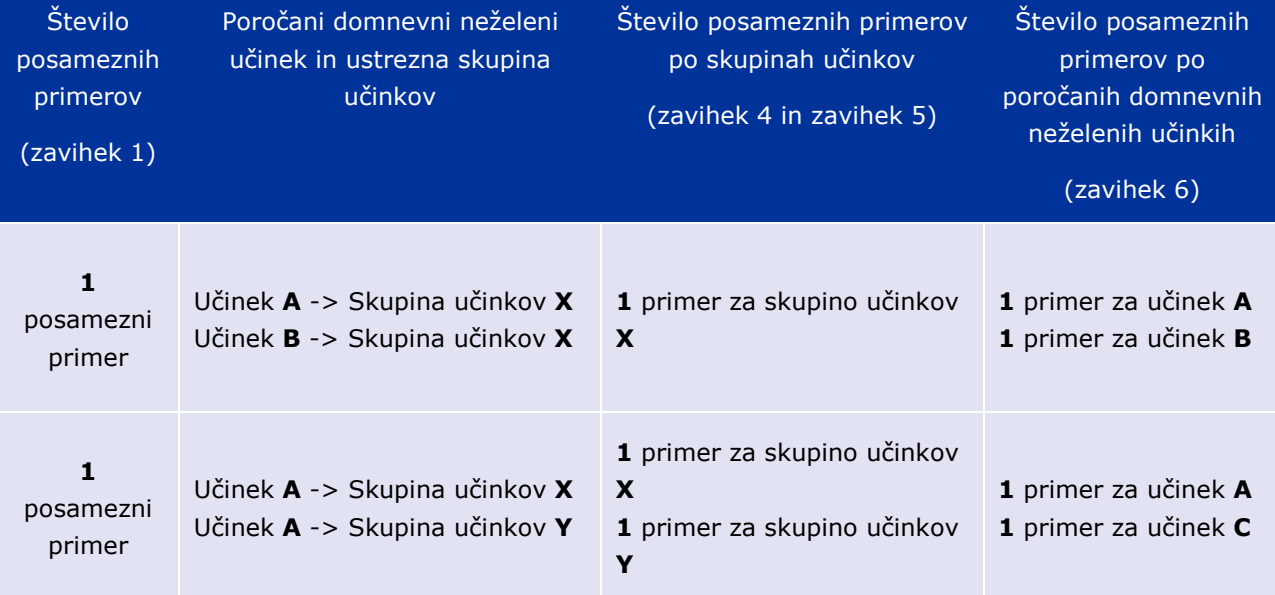

V tem primeru spletno poročilo kaže dva posamezna primera za zdravilo ali zdravilno učinkovino, izbrano v zavihku 1. V skladu z razvrstitvijo v slovarju MedDRA so domnevni neželeni učinki povezani z ustreznimi skupinami učinkov.

V zavihkih 3 in 4 je prikazano število posameznih primerov odvisno od števila skupin učinkov, zajetih v vsakem posameznem primeru; en in isti posamezni primer se pojavi tolikokrat, kolikor je različnih skupin učinkov.

V zavihku 6 je število prikazanih posameznih primerov odvisno od števila domnevnih neželenih učinkov pri vsakem posameznem primeru; isti primer se pojavi tolikokrat, kolikor je različnih domnevnih neželenih učinkov.

# **7. Funkcije spletnega poročila**

### *7.1. Splošno krmarjenje*

Uporabniki portala adrreports.eu lahko dostopajo do podrobnejših podatkov v poročilih ICSR, predloženih v zbirko EudraVigilance po imenu zdravila (za zdravila, ki so pridobila dovoljenje za promet po centraliziranem postopku) ali po nazivu zdravilne učinkovine za zdravila, ki dovoljenje za promet niso pridobila po centraliziranem postopku. Uporabniki lahko dostopajo do poročil preko iskalne strani na portalu adrreports.eu tako, da izberejo zdravilo ali zdravilno učinkovino v abecednem meniju.

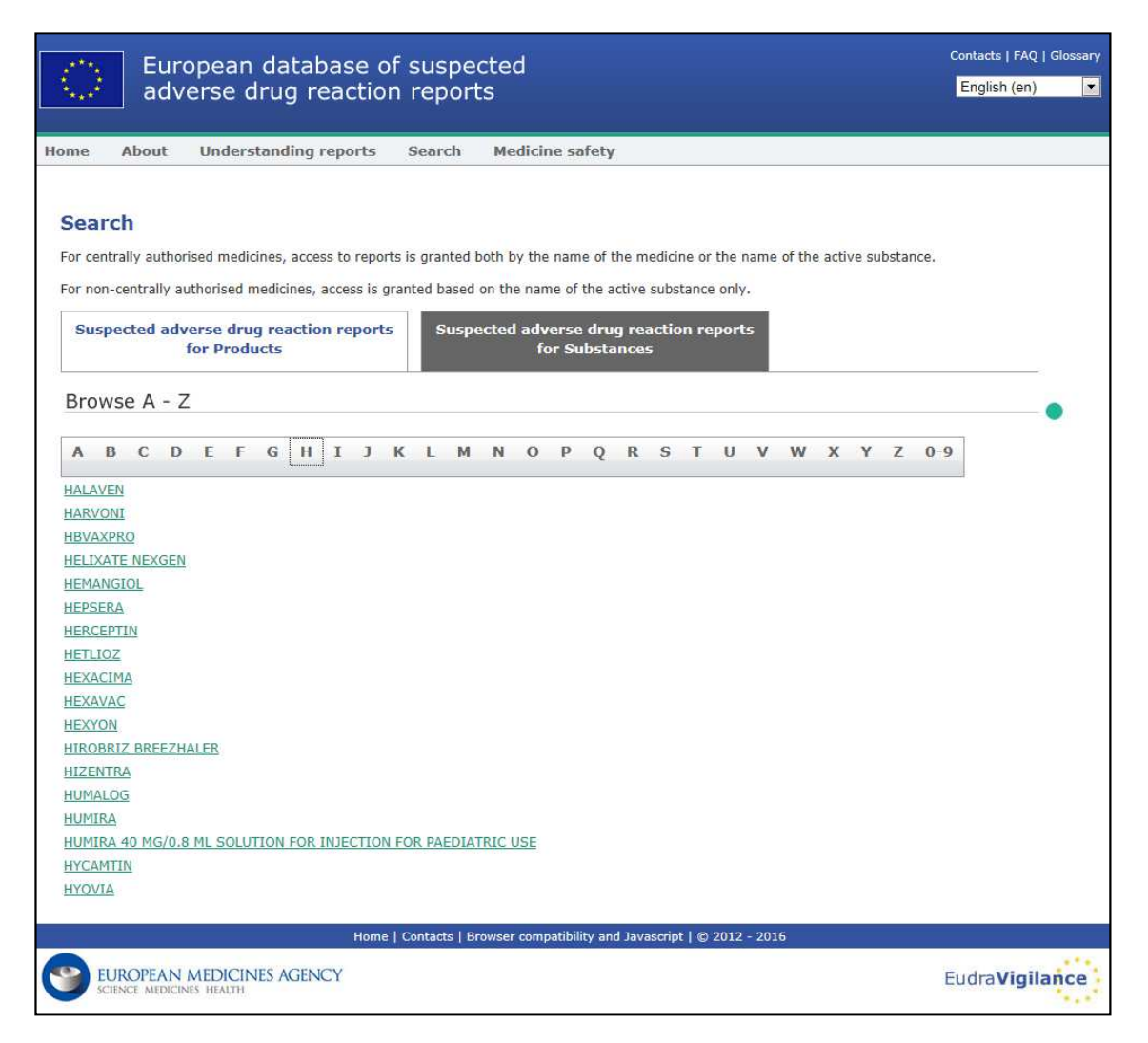

Ko izberete zdravilo ali zdravilno učinkovino, se v brskalniku odpre ustrezno spletno poročilo. Med zavihki se pomikate s klikanjem na želeni zavihek na vrhu okna.

**Number of Individual Cases** Number of Individual Cases received over time Number of Individual Cases by EEA countries

### **7.1.1. Pogled v obliki grafa/mreže**

Spletno poročilo omogoča hitro prehajanje s pogleda v obliki grafa na pogled v obliki mreže (in obratno) s klikom na zadevno ikono.

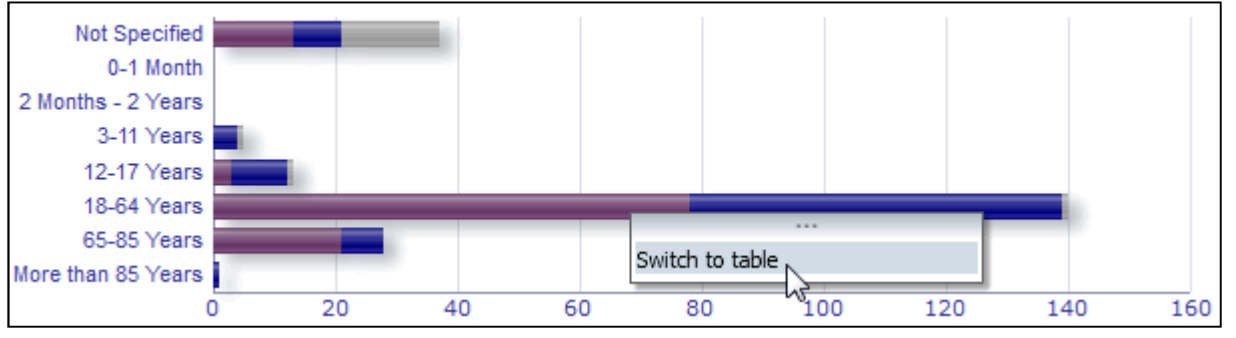

EudraVigilance – Evropska zbirka podatkov o domnevnih neželenih učinkih, povezanih z zdravili: uporabniški priročnik za spletni dostop prek portala adrreports.eu EMA/758859/2016 Page 17/24

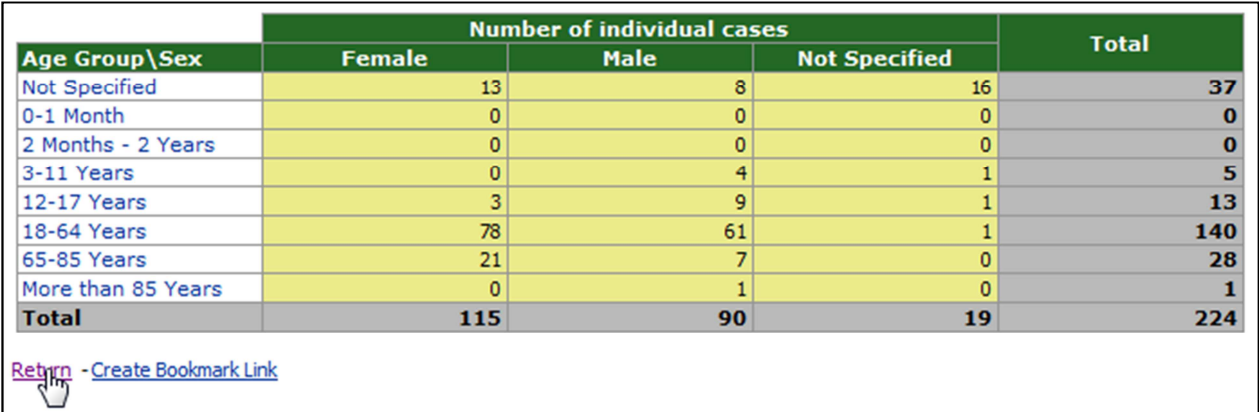

### **7.1.2. Legenda**

Ko je odprt pogled v obliki grafa, si lahko podatke ogledate tako, da se s kazalcem miške pomikate čez graf.

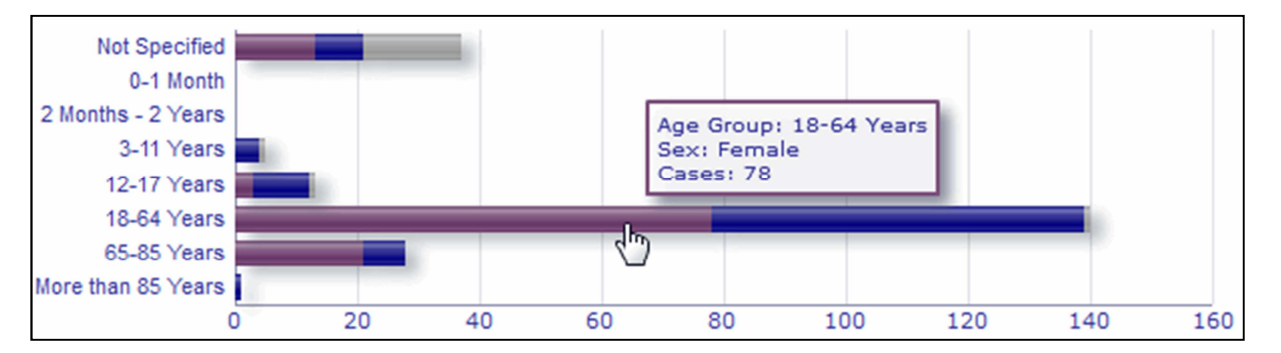

### *7.2. Krmarjenje po zavihku 2 – Število posameznih primerov v odvisnosti od časa*

Posamezne podatkovne točke na trendni črti, ki je prikazana v zavihku 2, si lahko podrobneje ogledate s pomikanjem kazalca miške čez točko, ki ustreza želenemu mesecu.

![](_page_17_Figure_6.jpeg)

EudraVigilance – Evropska zbirka podatkov o domnevnih neželenih učinkih, povezanih z zdravili: uporabniški priročnik za spletni dostop prek portala adrreports.eu EMA/758859/2016 Page 18/24

### *7.3. Krmarjenje po zavihku 4 – Število posameznih primerov po skupinah neželenih učinkov*

Tukaj lahko z izbiro ustreznega zavihka izberete spremenljivko za podatke o skupini neželenih učinkov.

![](_page_18_Picture_2.jpeg)

### *7.4. Krmarjenje po zavihku 5 – Število posameznih primerov za izbrano skupino neželenih učinkov*

Za prikaz ustreznih podatkov lahko tukaj izberete in kliknete na skupino neželenih učinkov.

![](_page_18_Picture_64.jpeg)

### *7.5. Krmarjenje po zavihku 6 – Število posameznih primerov za izbrani neželeni učinek*

Interaktivni izbirnik omogoča izbiro skupine neželenih učinkov in poročanega domnevnega neželenega učinka.

Skupino neželenih učinkov in poročani domnevni neželeni učinek lahko izberete iz slovarja MedDRA, saj sta del iste razvrstitve:

1. Tako lahko izberete in kliknete na **skupino neželenih učinkov:**

![](_page_19_Picture_1.jpeg)

- 2. 3.
- 4. Seznam **poročanih domnevnih neželenih učinkov,** ki spadajo v izbrano skupino, se ustrezno posodobi.
- 5. Za prikaz ustreznih podatkov, lahko tukaj izberete in kliknete na poročani domnevni neželeni učinek:

![](_page_19_Picture_94.jpeg)

Če skupine neželenih učinkov ali poročanega domnevnega učinka ne najdete, to pomeni, da doslej v zbirko EudraVigilance niso bila predložena spontana poročila z izbranim neželenim učinkom za zdravilo ali zdravilno učinkovino, torej niso na voljo posamezni primeri.

### *7.6. Krmarjenje po zavihku 7 – Seznam*

#### **7.6.1. Filtriranje seznama**

Za pripravo prilagojenega seznama posameznih primerov, ki se nanašajo na izbrano zdravilo ali zdravilno učinkovino, je na voljo devet pogojev filtriranja. Če izberete več kot en pogoj filtriranja, bo uporabljen logični operator "IN". S klikom na želeni pogoj filtriranja se odpre seznam vseh možnosti filtriranja, ki jih izberete s potrditvenimi polji.

![](_page_20_Picture_58.jpeg)

V tem pogledu ali v meniju za napredno izbiro vrednosti lahko izberete več pogojev filtriranja. Do tega dostopate s klikom na ukaz "Search" (Iskanje) na dnu vseh seznamov z možnostmi filtriranja (glejte razdelek v rdečem okencu na zgornji sliki). Če je izbrana možnost "Match Case" (Natančno ujemanje), se iskanje izvede za natančni besedilni niz v polju "Search" (Iskanje).

V tem pogledu so na voljo izboljšane funkcije iskanja s kriteriji filtriranja, vključno s funkcijo za iskanje vrednosti, ki se začnejo ali končajo z vpisano vrednostjo ali vsebujejo vpisane znake, in z možnostjo, da izberete/prekličete več možnosti. Uporabniki lahko tudi ročno vnesejo pogoj filtriranja tako, da kliknejo na ikono svinčnika (glejte razdelek v zelenem okencu na spodnji sliki) in vnesejo pogoj v besedilno polje.

![](_page_20_Picture_59.jpeg)

Za numerične pogoje filtriranja, kot je denimo datum predložitve v zvezdišče EudraVigilance Gateway, lahko v meniju za napredno izbiro vrednosti iščete vse možne vrednosti znotraj navedenih parametrov (glejte sliko v nadaljevanju).

![](_page_21_Picture_99.jpeg)

Ko ste izbrali vse želene filtre, lahko odprete seznam vseh ustreznih primerov s klikom na "Run Line Listing Report" (Prikaži seznam).

### **7.6.2. Funkcionalnost seznama in obrazca ICSR**

Ko uporabnik vnese svoje kriterije filtriranja, se prikaže ustrezen seznam primerov, predloženih v zbirko EudraVigilance. Podrobni podatki s seznama so razloženi v **razdelku 5.7.** . Prikazani seznam vsebuje do 25 poročil, ki izpolnjujejo merila filtriranja, ki jih je vpisal uporabnik. Če obstaja več kot 25 primerov, se lahko uporabniki z ukazi na dnu vsake strani pomikajo skozi podatkovni niz:

![](_page_21_Figure_4.jpeg)

Uporabniki lahko z ukazi, ki se nahajajo v spodnjem levem kotu vsake strani, izberejo tudi druge funkcije:

![](_page_21_Picture_6.jpeg)

Ukaz **Return (Nazaj)** uporabnika vrne nazaj v meni za filtriranje seznama iz **razdelka 7.6.1.** 

Ukaz **Refresh (Osveži)** pozove sistem, da ponovno uporabi predhodno določene pogoje filtriranja k naboru podatkov zbirke EudraVigilance v realnem času.

![](_page_21_Figure_9.jpeg)

Ukaz **Print (Natisni)** prikaže seznam v obliki za tiskanje, bodisi kot dokument PDF bodisi kot stran HTML v skladu z izbiro uporabnika.

![](_page_22_Picture_0.jpeg)

Ukaz **Export (Izvozi)** omogoča uporabnikom prenos seznama v eni od oblik datotek, navedenih v spodnji preglednici:

![](_page_22_Picture_145.jpeg)

Prenos podatkov je omejen na 13 000 vrstic za Excel 2003/2007 in PDF/PowerPoint ter na 100 000 vrstic za CSV, vrednosti, ločene s tabulatorskimi znaki, in XML. Za vsako poročilo na priklicanem seznamu je na voljo tudi obrazec ICSR, in sicer tako da kliknete na kratico ICSR v zadnjem stolpcu seznama.

![](_page_22_Picture_146.jpeg)

Te lahko prenesete kot datoteko .pdf, ki vsebuje podatkovne elemente iz poročila ICSR v skladu s politiko dostopa do zbirke EudraVigilance (javni dostop). Za dodatne informacije o podatkovnih elementih v obrazcu poročila ICSR glejte **poglavje 5.7.** 

## **8. Seznam kratic, uporabljenih v dokumentu**

**Kratica Pomen** 

EudraVigilance – Evropska zbirka podatkov o domnevnih neželenih učinkih, povezanih z zdravili: uporabniški priročnik za spletni dostop prek portala adrreports.eu EMA/758859/2016 Page 23/24

![](_page_23_Picture_107.jpeg)

## **9. Podporni dokumenti**

#### **Smernice za razlago spontanih poročil o primerih domnevnih neželenih učinkov zdravil**

http://www.ema.europa.eu/docs/en\_GB/document\_library/Report/2011/07/WC500109582.pdf

**Politika dostopa do zbirke EudraVigilance** – http://www.ema.europa.eu/docs/en\_GB/document\_library/Other/2016/12/WC500218300.pdf

#### **Vodnik za izvajanje ICSR v EU** –

http://www.ema.europa.eu/docs/en\_GB/document\_library/Regulatory\_and\_procedural\_guideline/2014 /04/WC500165979.pdf